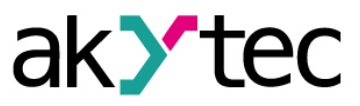

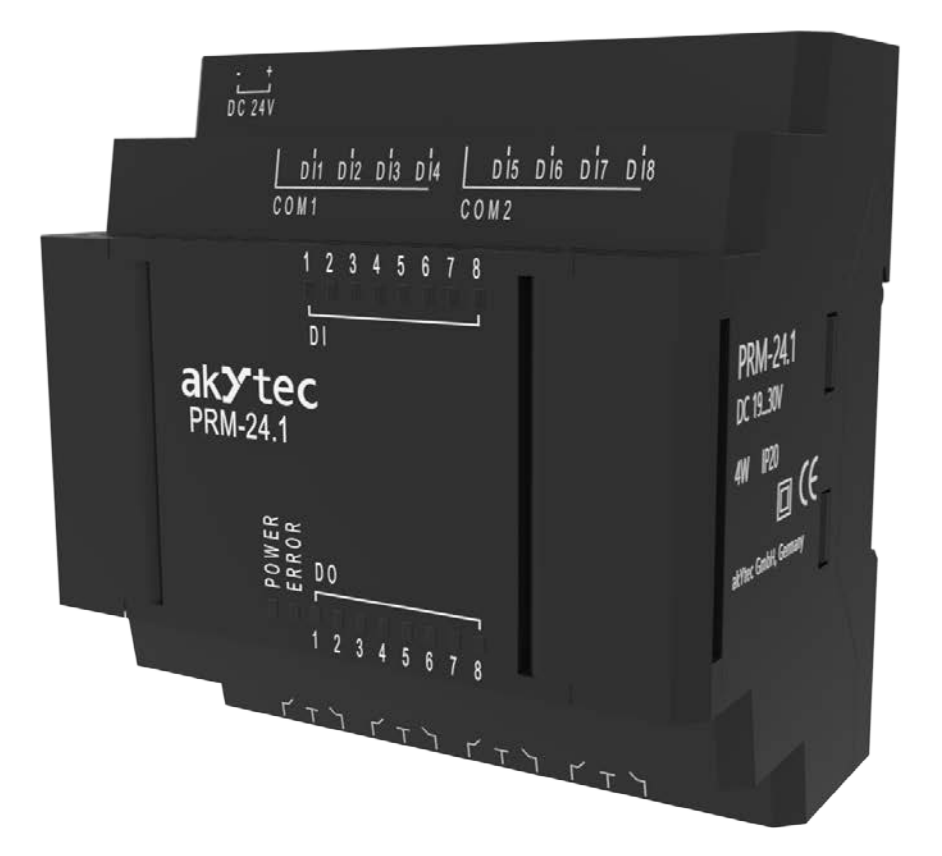

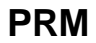

# **Erweiterungsmodule**

# **Bedienungsanleitung**

PRM\_2018.03\_0276\_DE © Alle Rechte vorbehalten Technische Änderungen und Druckfehler vorbehalten  $C<sub>f</sub>$ 

akYtec GmbH · Vahrenwalder Str. 269 A · 30179 Hannover · Germany · Tel.: +49 (0) 511 16 59 672-0 · www.akytec.de

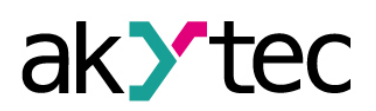

# **Inhaltsverzeichnis**

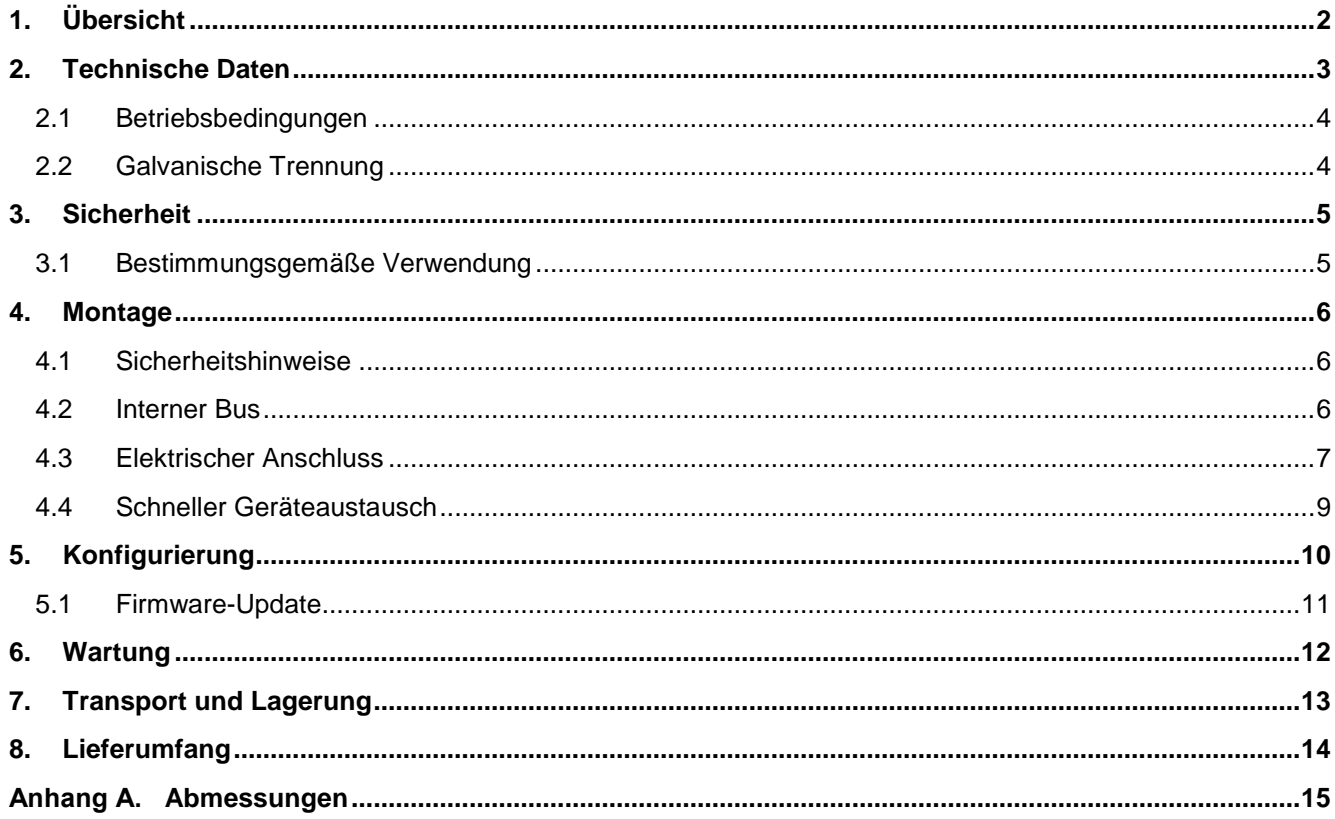

# **Übersicht**

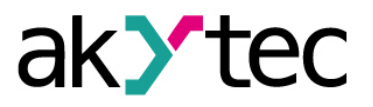

# <span id="page-2-0"></span>**1. Übersicht**

Das Erweiterungsmodul PRM bietet zusätzliche Ein- und Ausgänge für das Grundgerät PR200. Die Ein- und Ausgänge des Moduls können vom PR200 als eigene I/Os gesteuert werden.

Das Modul ist ein passives Gerät und kann nicht ohne Verbindung mit dem Basisgerät über einen internen Bus verwendet werden.

Das Modul wird in verschiedenen Modifikationen hergestellt, die sich durch die Versorgungsspannung unterscheiden. Alle Modifikationen sind in einem Kunststoffgehäuse für die Hutschienenmontage ausgeführt.

#### **Bestellschlüssel:**

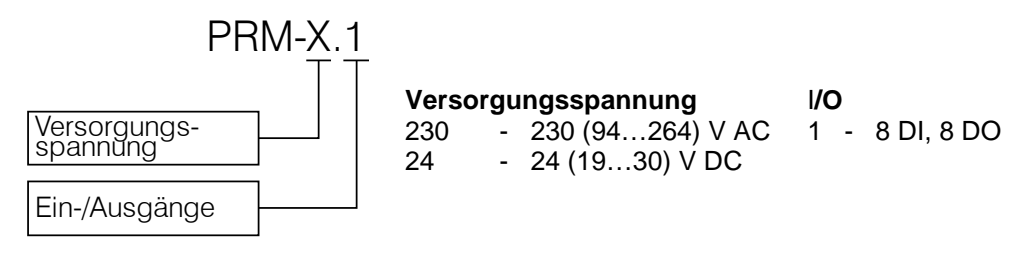

#### **Bestellbeispiel:**

PRM-230.1 – Erweiterungsmodul mit 230 VAC Versorgungsspannung, 8 230 VAC digitale Eingänge und 8 Relaisausgänge.

► **HINWEIS** *Jedes PRM-Modul wird unabhängig vom Grundgerät mit Strom versorgt. Das Grundgerät und die Module können unterschiedliche Versorgungsspannungen haben.*

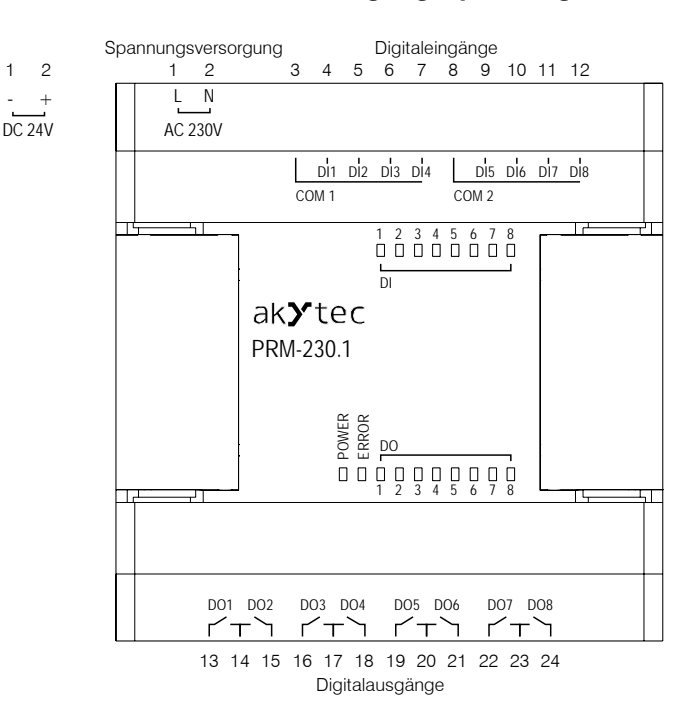

*Abb. 1.1*

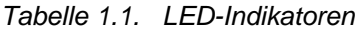

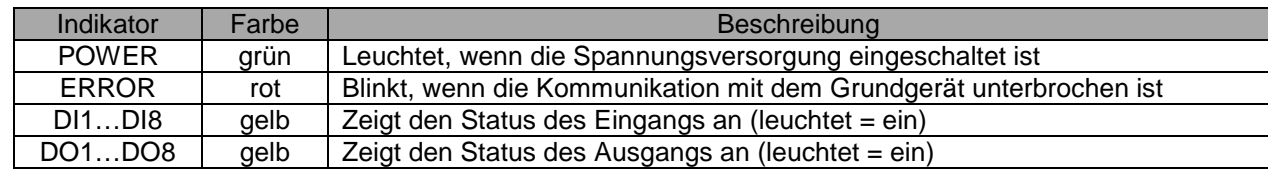

# <span id="page-3-0"></span>**2. Technische Daten**

*Tabelle 2.1 Allgemeine technische Daten*

| Gerät                          | <b>PRM-230.1</b>                  | <b>PRM-24.1</b> |  |
|--------------------------------|-----------------------------------|-----------------|--|
| Spannungsversorgung            | 230 (94264) V AC;<br>50 (4763) Hz | 24 (1930) V DC  |  |
| Leistungsaufnahme, max.        | 8 VA                              | 4 W             |  |
| Galvanische Trennung           | 2830 V                            | 1780 V          |  |
| Schutzklasse                   | П                                 |                 |  |
| Digitale Eingänge              | 8                                 | 8               |  |
| Digitale Ausgänge              | 8                                 | 8               |  |
| Interner Bus                   |                                   |                 |  |
| Frequenz                       | 2.25 MHz                          |                 |  |
| Paketrate (16-Bit-Paket)       | 4000 Packet/s                     |                 |  |
| Anzahl der Module, max.        | 2                                 |                 |  |
| <b>LEDs</b>                    | 18                                |                 |  |
| Abmessungen (mit Klemmleisten) | 88 x 108 x 58 mm                  |                 |  |
| Montage                        | Hutschiene (35 mm)                |                 |  |
| Gewicht                        | ca. 250 g                         |                 |  |
| Schutzart                      | IP20                              |                 |  |

*Tabelle 2.2 Digitale Eingänge*

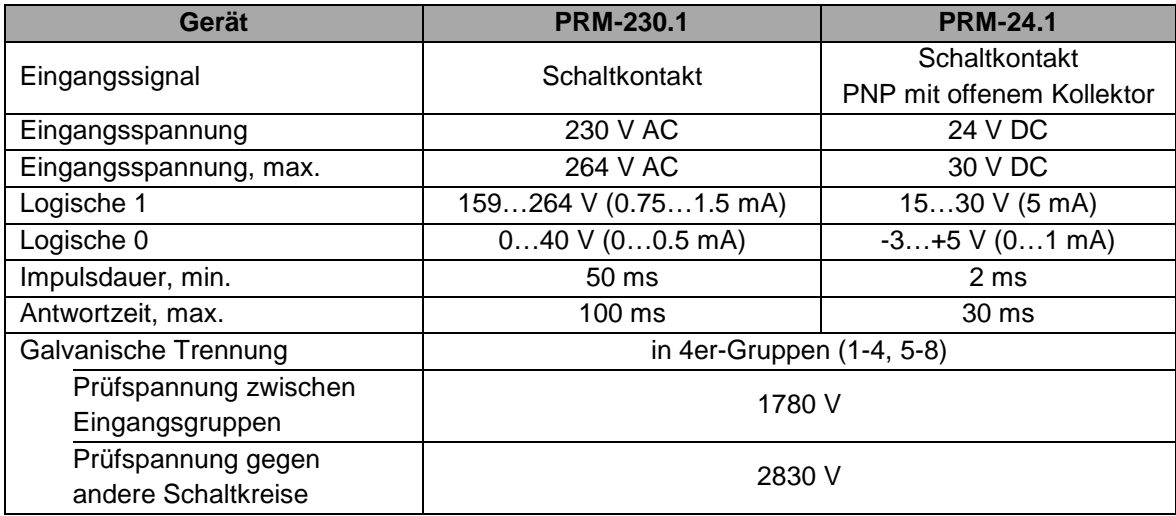

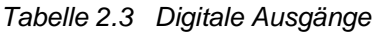

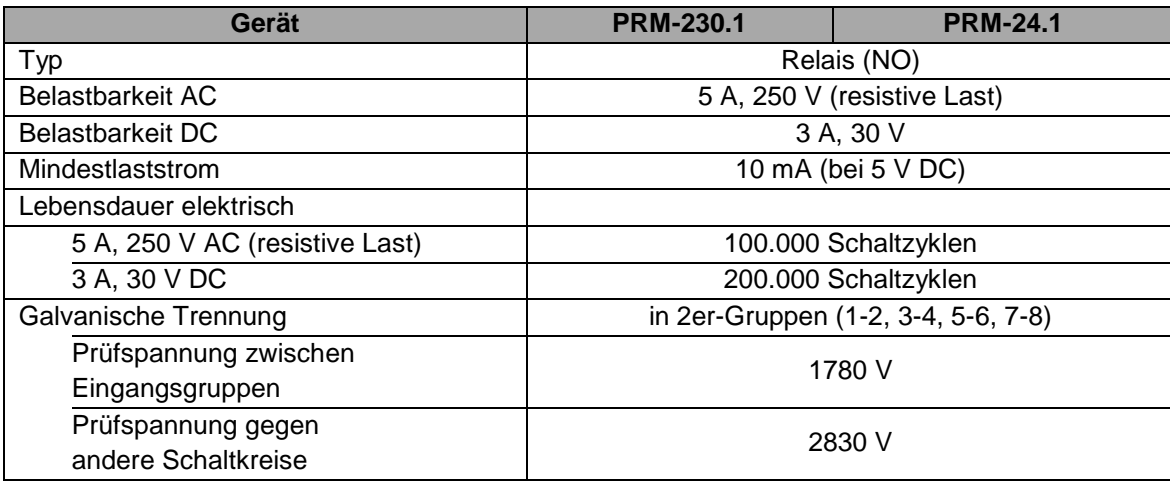

### **Technische Daten**

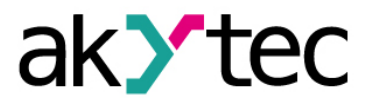

#### <span id="page-4-0"></span>**2.1 Betriebsbedingungen**

Das Relais ist für die selbstständige Konvektionskühlung ausgelegt. Dies ist bei der Auswahl des Installationsortes zu beachten.

Die folgenden Umgebungsbedingungen müssen beachtet werden:

- − saubere, trockene und kontrollierte Umgebung, staubarm
- geschlossene explosionsgeschützte Räume ohne aggressive Dämpfe und Gase

#### *Tabelle 2.4*

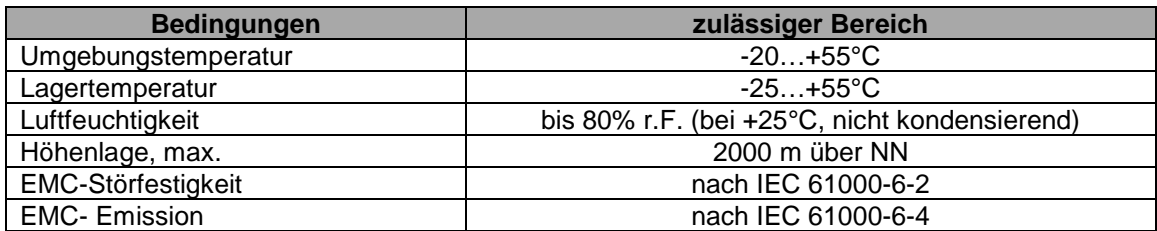

#### <span id="page-4-1"></span>**2.2 Galvanische Trennung**

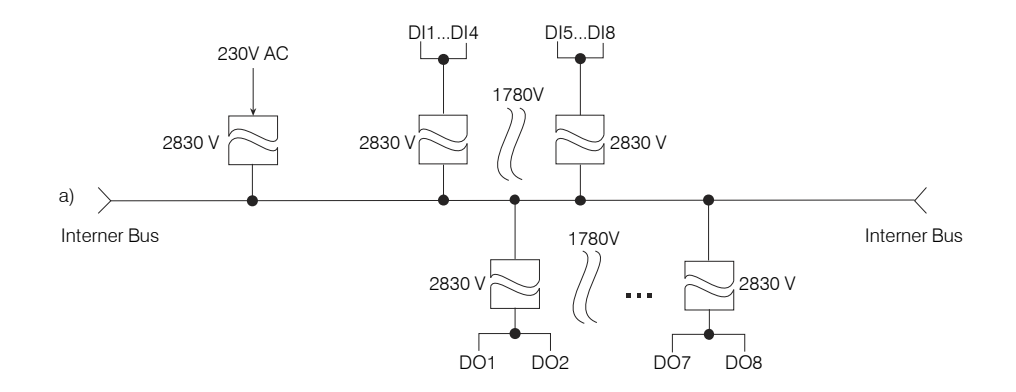

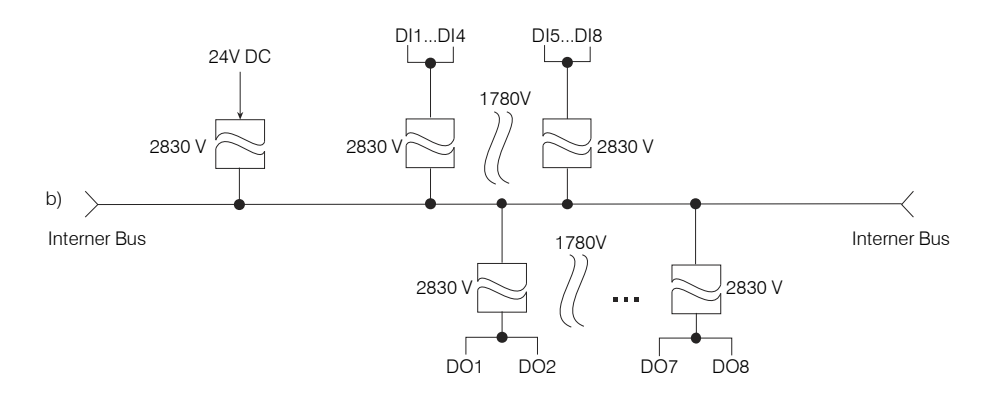

*Abb. 2.1 Galvanische Trennung PRM-230 (a) und PRM-24 (b)*

### **Sicherheit**

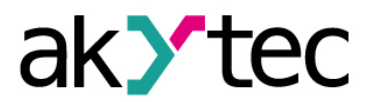

### <span id="page-5-0"></span>**3. Sicherheit**

In dieser Betriebsanleitung werden folgende Warnhinweise verwendet:

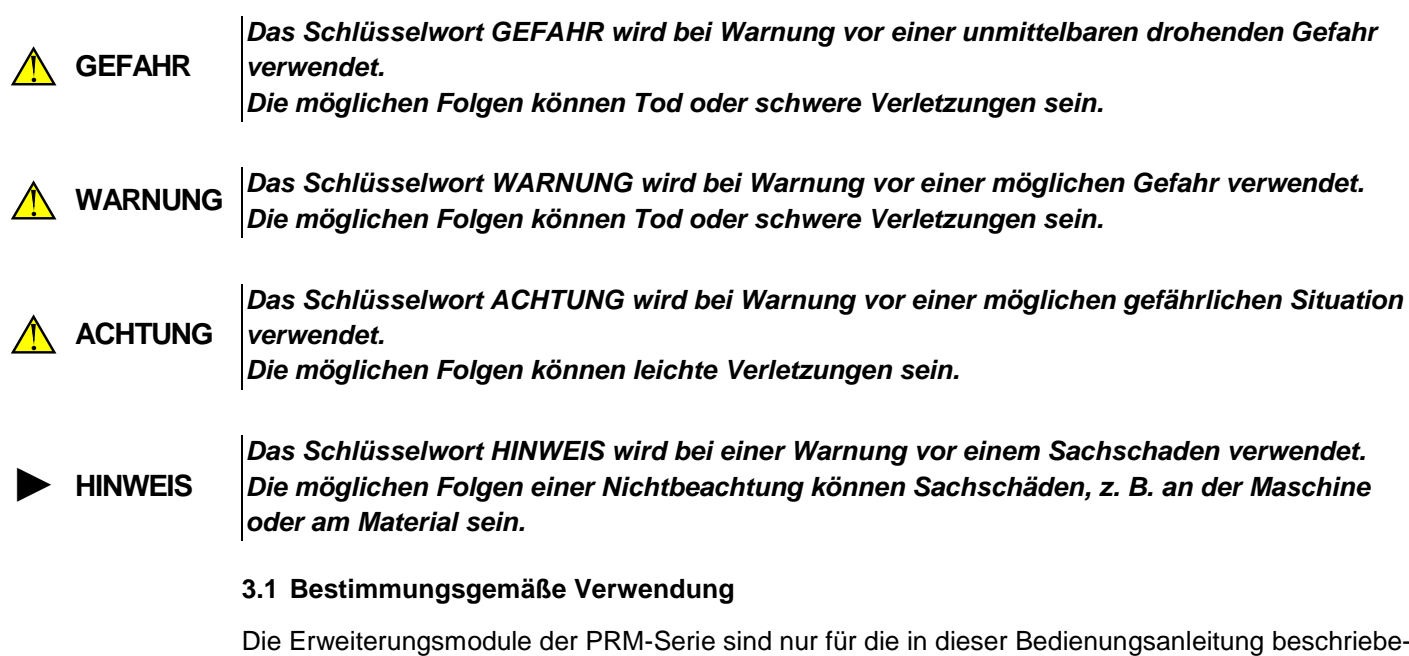

### **Nicht bestimmungsgemäße Verwendung**

Jede andere Verwendung gilt als nicht bestimmungsgemäß. Besonders zu beachten ist hierbei:

<span id="page-5-1"></span>nen Einsatzbereiche vorgesehen, unter Beachtung aller angegebenen technischen Daten.

- Das Gerät darf nicht eingesetzt werden für medizinische Geräte, die menschliches Leben oder körperliche Gesundheit erhalten, kontrollieren oder sonst wie beeinflussen.
- Das Gerät darf nicht in explosionsfähiger Umgebung eingesetzt werden.

Das Modul darf nur in ordnungsgemäß installiertem Zustand betrieben werden.

– Das Gerät darf nicht eingesetzt werden in einer Atmosphäre, in der ein chemisch aktiver Stoff vorhanden ist.

# **Montage**

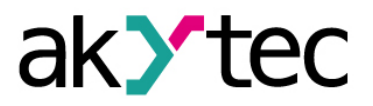

### <span id="page-6-0"></span>**4. Montage**

Das Erweiterungsmodul PRM ist für die Hutschienenmontage vorgesehen. Für die Maßbilder siehe Anhang A.

Die Sicherheitsmaßnahmen aus Abschnitt 4.1 und die Betriebsbedingungen aus Abschnitt 2.1 müssen beachtet werden.

Nach der Montage auf der Hutschiene sollte zuerst die Verbindung über den internen Bus hergestellt werden (siehe 4.2 "Interner Bus"), dann sollten die Stromversorgung und die externen Geräte an die Modulklemmen angeschlossen werden (siehe 4.3 "Verdrahtung").

Über schnellen Austausch des Geräts siehe 4.4.

<span id="page-6-1"></span>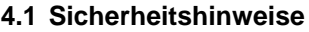

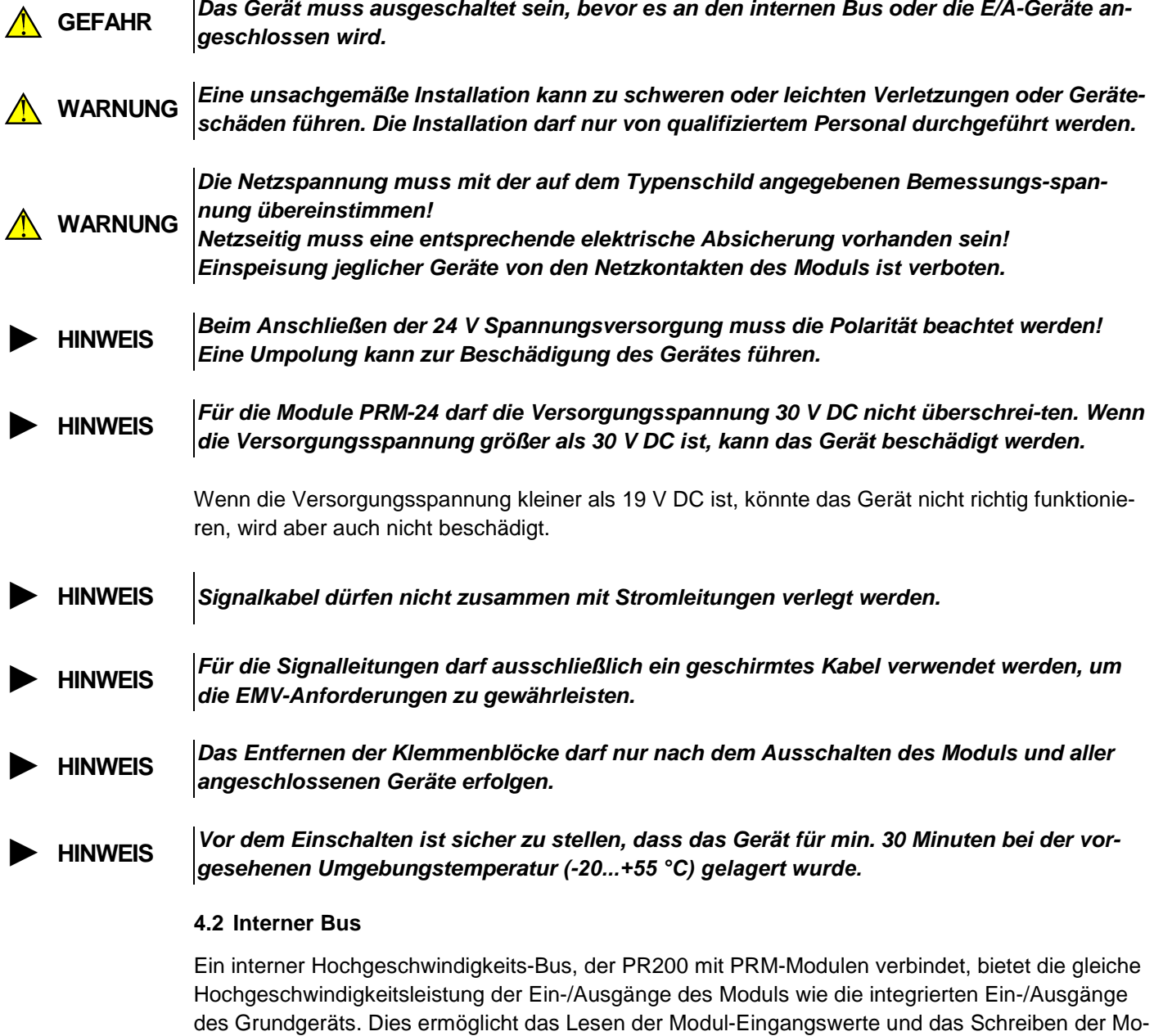

Die PRM-Module sind in Serie an PR200 angeschlossen. Maximal zwei Module können angeschlossen werden (Abb. 4.1). Um den internen Bus zu implementieren, verbinden Sie PRM mit dem mitgelieferten 4,5 cm Flachbandkabel mit dem PR200.

<span id="page-6-2"></span>dul-Ausgangswerte innerhalb eines Zyklus des auf PR200 laufenden Programms.

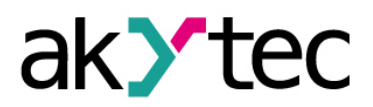

# **Montage**

PRM hat zwei Anschlüsse mit der Bezeichnung 'EXT', die sich unter der rechten und linken Abdeckung an der Vorderseite des Geräts befinden. Der Anschluss unter der linken Abdeckung wird verwendet, um den 1. PRM mit dem PR200 oder den 2. PRM mit dem 1. PRM zu verbinden. Der Anschluss unter der rechten Abdeckung wird verwendet, um den PR200 mit dem 1. PRM oder den 1. PRM mit dem 2. PRM zu verbinden.

Um die Steuerung über PR200 zu ermöglichen, muss das Modul in der Programmiersoftware ALP zur PR200-Konfiguration hinzugefügt werden (siehe 5 'Konfiguration').

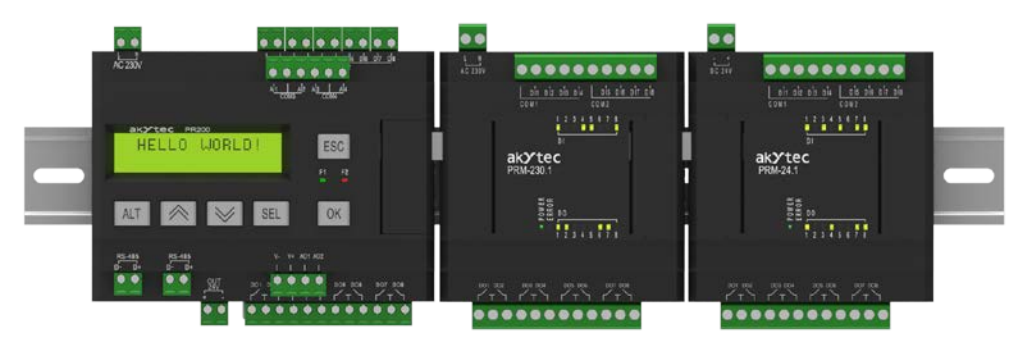

*Abb. 4.1*

Wenn das Kabel angeschlossen ist, sollte es in einer speziellen Aussparung unter der Abdeckung platziert werden, damit PRM nähe an den PR200 herangeführt werden kann (Abb. 4.2).

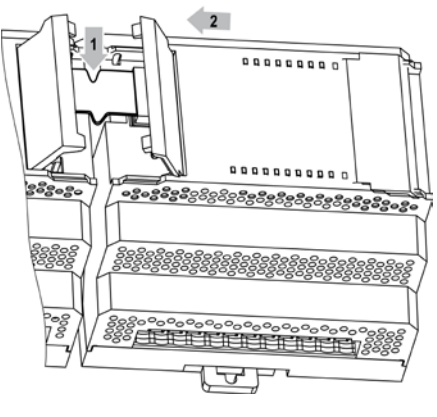

*Abb. 4.2*

#### <span id="page-7-0"></span>**4.3 Elektrischer Anschluss**

Die Sicherheitsmaßnahmen aus dem Abschnitt 4.1 sind zu beachten.

Die Klemmenbelegung ist der Tabelle 4.1 zu entnehmen.

Die elektrischen Anschlüsse für die Ein- und Ausgänge sind in den Abbildungen 4.3…4.5 dargestellt. Anschlussquerschnitt ≤ 0,75 mm²

| N <sub>2</sub> | <b>Bezeichnung</b>      | <b>Funktion</b>                  | N <sub>2</sub> | <b>Bezeichnung</b> | <b>Funktion</b>            |
|----------------|-------------------------|----------------------------------|----------------|--------------------|----------------------------|
|                | AC230V L /<br>$DC24V -$ | Spannungsversorgung<br>$AC/DC$ * | 13             | DO <sub>1</sub>    | Digitalausgang DO1         |
|                | AC230V N /<br>$DC24V +$ | Spannungsversorgung<br>$AC/DC$ * | 14             |                    | gemeinsamer Kontakt DO1DO2 |
| 3              | COM <sub>1</sub>        | gemeinsamer Minuspol DI1DI4      | 15             | DO <sub>2</sub>    | Digitalausgang DO2         |
| 4              | DI <sub>1</sub>         | Digitaleingang DI1               | 16             | DO <sub>3</sub>    | Digitalausgang DO3         |
| 5              | D <sub>12</sub>         | Digitaleingang DI2               | 17             |                    | gemeinsamer Kontakt DO3DO4 |
| 6              | D <sub>13</sub>         | Digitaleingang DI3               | 18             | DO <sub>4</sub>    | Digitalausgang DO4         |
|                | D <sub>14</sub>         | Digitaleingang DI4               | 19             | DO <sub>5</sub>    | Digitalausgang DO5         |
| 8              | COM <sub>2</sub>        | gemeinsamer Minuspol DI5DI8      | 20             |                    | gemeinsamer Kontakt DO5DO6 |

*Tabelle 4.1 Klemmenbelegung*

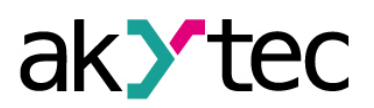

#### **Montage**

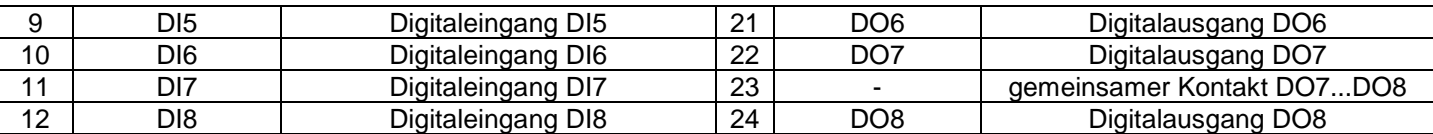

*\* abhängig von der Geräteausführung (PRM-230 oder PRM-24)*

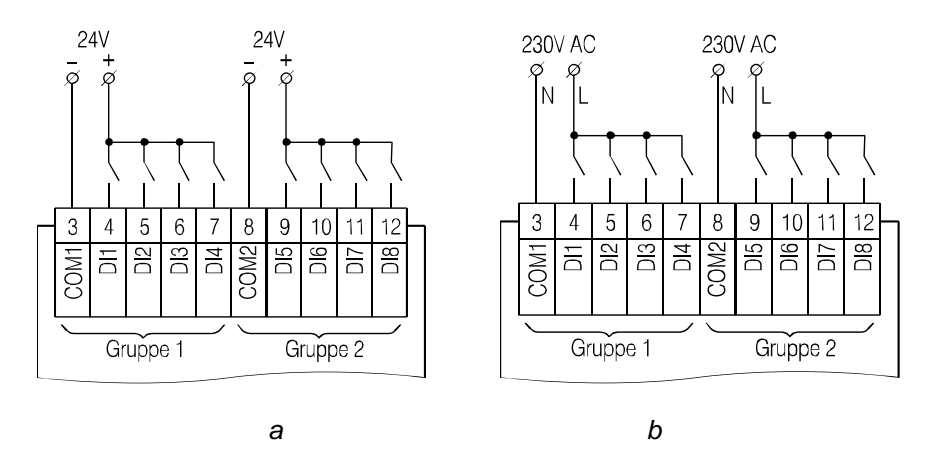

*Abb. 4.3 Anschluss von Schaltkontakten an digitale Eingänge: a) PRM-24, b) PRM-230*

► **HINWEIS**

*PRM-230 (230 V AC) Die Digitaleingänge sind in zwei Gruppen je vier Eingänge eingeteilt. Alle Eingänge müssen von einer gemeinsamen Phase gespeist werden. Unterschiedliche Phasen sind nicht erlaubt.*

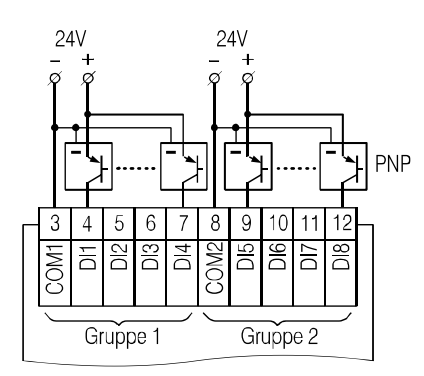

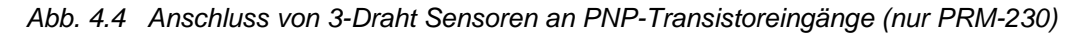

Beim PRM-24 dürfen Sensoren mit Schaltkontakten und Transistorausgängen innerhalb derselben Eingangsgruppe angeschlossen werden. Eine Spannungsquelle kann für zwei Eingangsgruppen verwendet werden.

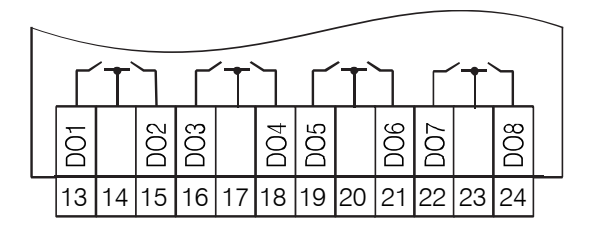

*Abb. 4.5 Relaisausgänge*

#### <span id="page-9-0"></span>**4.4 Schneller Geräteaustausch**

ak**y** 

PRM ist mit steckbaren Klemmen ausgestattet, die einen schnellen Austausch des Geräts ermöglichen, ohne die vorhandene Verdrahtung zu trennen (Abb. 4.6).

Um das Gerät auszutauschen:

- − schalten Sie die Spannung auf allen angeschlossenen Leitungen einschließlich der Spannungsversorgung ab
- − entfernen Sie alle abnehmbaren Teile der Klemmleisten
- − tauschen Sie das PRM aus
- − schließen Sie die abnehmbaren Teile mit bestehender Verdrahtung an das Gerät an

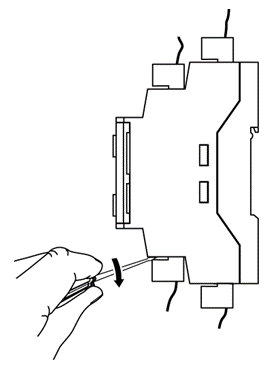

*Abb. 4.6*

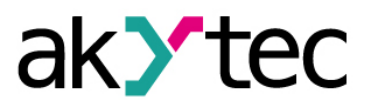

### <span id="page-10-0"></span>**5. Konfigurierung**

Um ein Modul zur Grundgerätkonfiguration hinzuzufügen:

- öffnen Sie ein PR200-Projekt in der ALP-Programmiersoftware
- öffnen Sie das Tool '**Gerätekonfiguration**'
- wählen Sie das Objekt '**Erweiterungsmodule**'
- fügen Sie das PRM-Modul über das Kontextmenü hinzu (Abb. 5.1)

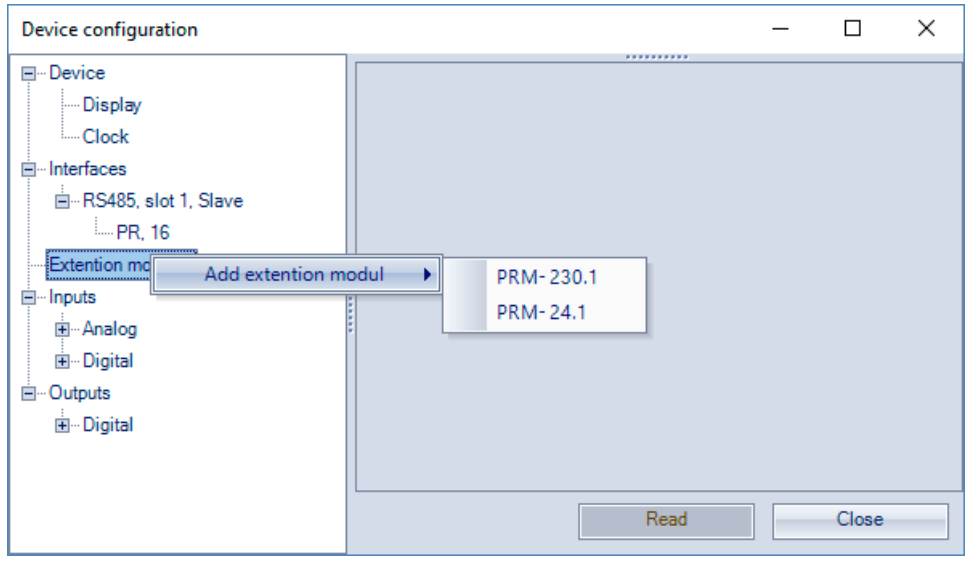

*Abb. 5.1*

Die PRM-Zählnummer, von links nach rechts von PR200 gezählt, bestimmt die Slot-Nummer in der Konfiguration (Abb. 4.1). Das Modul neben PR200 sollte zuerst der Konfiguration hinzugefügt werden, um dem Slot 1 zugewiesen zu werden. Das nächste hinzugefügte Modul wird immer dem Slot 2 zugewiesen. Wenn dem Slot 1 kein Modul zugewiesen ist, kann kein Modul dem Slot 2 zugewiesen werden.

Der Datenaustausch zwischen PR200 und PRM am Slot 2 erfolgt über PRM am Slot 1. Wenn PRM am Slot 1 ausgeschaltet ist, wird der Datenaustausch zwischen PR200 und PRM am Slot 2 unterbrochen.

Sie können PRM nur dann aus dem Projekt entfernen, nachdem Sie alle mit seinen Ein- und Ausgängen verbundenen Variablen getrennt haben.

Sie können die Position von PRM in der Konfiguration über das Kontextmenü ändern.

Das Projekt kann unabhängig davon, ob die Module angeschlossen sind oder nicht, an P200 übertragen werden.

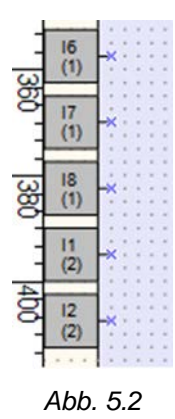

Wenn ein Modul zur Konfiguration hinzugefügt wird, erscheinen im Arbeitsbereich zusätzliche Eingänge I1…I8 und Ausgänge O1...O8 mit der Modul-nummer in Klammern (Abb. 5.2).

Die Eingänge von I6 (1) bis I8 (1) sind die Eingänge 6...8 des Moduls am Slot 1.

Die Eingänge von I1 (2) bis I2 (2) sind die Eingänge 1, 2 des Moduls am Slot 2.

Nach dem Hinzufügen zum Projekt ist das Modul betriebsbereit. Die folgenden optionalen Einstellungen können vorgenommen werden:

### **Konfigurierung**

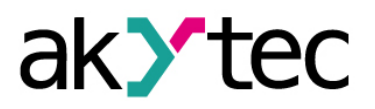

- 1. **Status** ein Parameter, dem eine boolesche Variable im Projekt zugewiesen werden kann. Der Wert des Parameters ist:
	- TRUE, wenn die Kommunikation mit PRM hergestellt ist und die Modifikation von PRM mit der im Projekt angegebenen übereinstimmt
	- FALSE, wenn die Kommunikation mit dem Modul unterbrochen ist oder die Modifikation von PRM nicht mit der im Projekt angegebenen übereinstimmt
- 2. **Sicherer Ausgangszustand** Der Parameter kann für jeden Ausgang über den Objekt '**Ausgänge \ Digital**' im Konfigurationsbaum festgelegt werden. Der Parameter definiert den sicheren Ausgangszustand, falls die Kommunikation mit PR200 unterbrochen wurde.
- 3. **Entprellfilter** Der Parameter ist nur für Eingänge von PRM-24 verfügbar. Er kann für jeden Eingang über den Objekt '**Eingänge \ Digital**' im Konfigurationsbaum eingestellt werden. Der Parameter definiert die Eingangsfilterzeit für die Unterdrückung des Kontaktprellens und kann im Bereich von 0...255 ms eingestellt werden.

#### *Es ist nicht empfohlen, die Unterdrückung des Kontaktprellens für Eingangssignale mit einer Frequenz über 90 Hz und einem Tastverhältnis von 50% oder weniger zu verwenden. Ein Nutzsignal kann verpasst werden.*

#### <span id="page-11-0"></span>**5.1 Firmware-Update**

► **HINWEIS**

Wenn die Kommunikation zwischen akYtec ALP-Software und PR200 mit angeschlossenen PRMs hergestellt wird, können Sie alle Geräte auf Firmware-Updates prüfen. Wenn ein Firmware-Update verfügbar ist, wird es aufgefordert, es auf dem Basisgerät und den Modulen zu installieren.

# **Wartung**

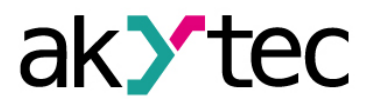

### <span id="page-12-0"></span>**6. Wartung**

Die Wartung umfasst:

- − Reinigung des Gehäuses und der Klemmleisten vom Staub, Schmutz und Fremdkörper
- − Prüfung der Befestigung des Geräts
- − Prüfung der Anschlüsse

Das Gerät sollte nur mit einem feuchten Tuch gereinigt werden. Keine Scheuermittel oder lösemittelhaltige Reinigungsmittel verwenden. Bei der Wartung sind die Sicherheitshinweise aus dem Abschnitt 3, Sicherheit' zu beachten.

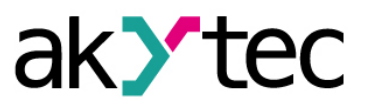

### <span id="page-13-0"></span>**7. Transport und Lagerung**

Verpacken Sie das Gerät so, dass es für die Lagerung und den Transport sicher gegen Stöße geschützt wird. Die Originalverpackung bietet optimalen Schutz.

Wird das Gerät nicht unmittelbar nach der Anlieferung in Betrieb genommen, muss es sorgfältig an einer geschützten Stelle gelagert werden. Es darf kein chemisch aktiver Stoff in der Luft vorhanden sein.

Lagertemperatur: -25...+55 °C

► **HINWEIS** *Das Gerät könnte beim Transport beschädigt worden sein. Überprüfen Sie das Gerät auf Transportschäden und auf Vollständigkeit!* 

*Melden Sie festgestellte Transportschäden unverzüglich dem Spediteur und akYtec GmbH!*

# **Lieferumfang**

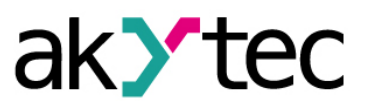

# <span id="page-14-0"></span>**8. Lieferumfang**

- − PRM 1
- − Kurzanleitung 1
- − Verbindungskabel 1
- − Klemmleisten (Satz) 1

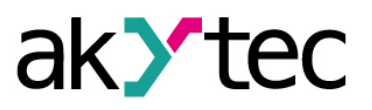

# <span id="page-15-0"></span>**Anhang А. Abmessungen**

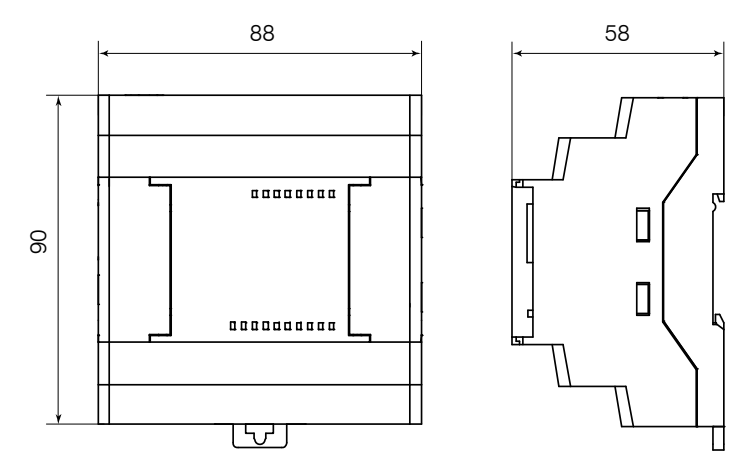

*Abb. A.1 Abmessungen*